Características e Ícones

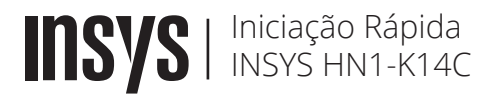

### Cuidados a ter com a Bateria

•Carregue a bateria totalmente usando o adaptador de alimentação de AC antes de usar o computador pela primeira vez.

•Use apenas adaptadores de alimentação de AC e cabos aprovados pela INSYS.

Adaptadores ou cabos não aprovados podem danificar o computador ou até mesmo fazer com que a bateria expluda.

•Este computador está equipado com uma bateria interna. A bateria não pode ser retirada ou substituída pelo utilizador.

•Para remover ou substituir a bateria com segurança contacte o Suporte INSYS.

•O computador pode ser utilizado enquanto estiver em carga, no entanto, o tempo de carregamento da bateria poderá aumentar.

•Não use um cabo de alimentação danificado.

•Não sobrecarregue uma tomada com várias saídas nem um cabo de extensão com voltagem/corrente acima do especificado.

•Se água ou outras substâncias entrarem no produto, desligue o cabo de alimentação e contacte o Suporte INSYS.

# Declaração CE de Conformidade

A Inforlandia S.A. declara que o presente tipo de equipamento de rádio INSYS HN1-K14C está em conformidade com as Diretivas n.º 2014/53/UE, do Parlamento Europeu e do Conselho, de 16 de Abril de 2014 e n.º 2011/65/EU do Parlamento Europeu e do Conselho, de 8 de Junho de 2011. O texto integral da declaração de conformidade está disponível no link abaixo.

 $CE \times$ 

### Suporte técnico

Para obter toda a informação necessária para o suporte do computador, tal como Manual do Utilizador, actualizações de controladores, serviço técnico, etc, aceda a:

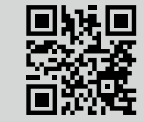

© 2021 INSYS. Todos os direitos reservados. A INSYS reserva-se o direito de efectuar alterações técnicas. A INSYS não assume qualquer responsabilidade por danos resultantes direta ou indiretamente de erros, omissões ou discrepâncias entre o computador e este Guia de Iniciação Rápida.

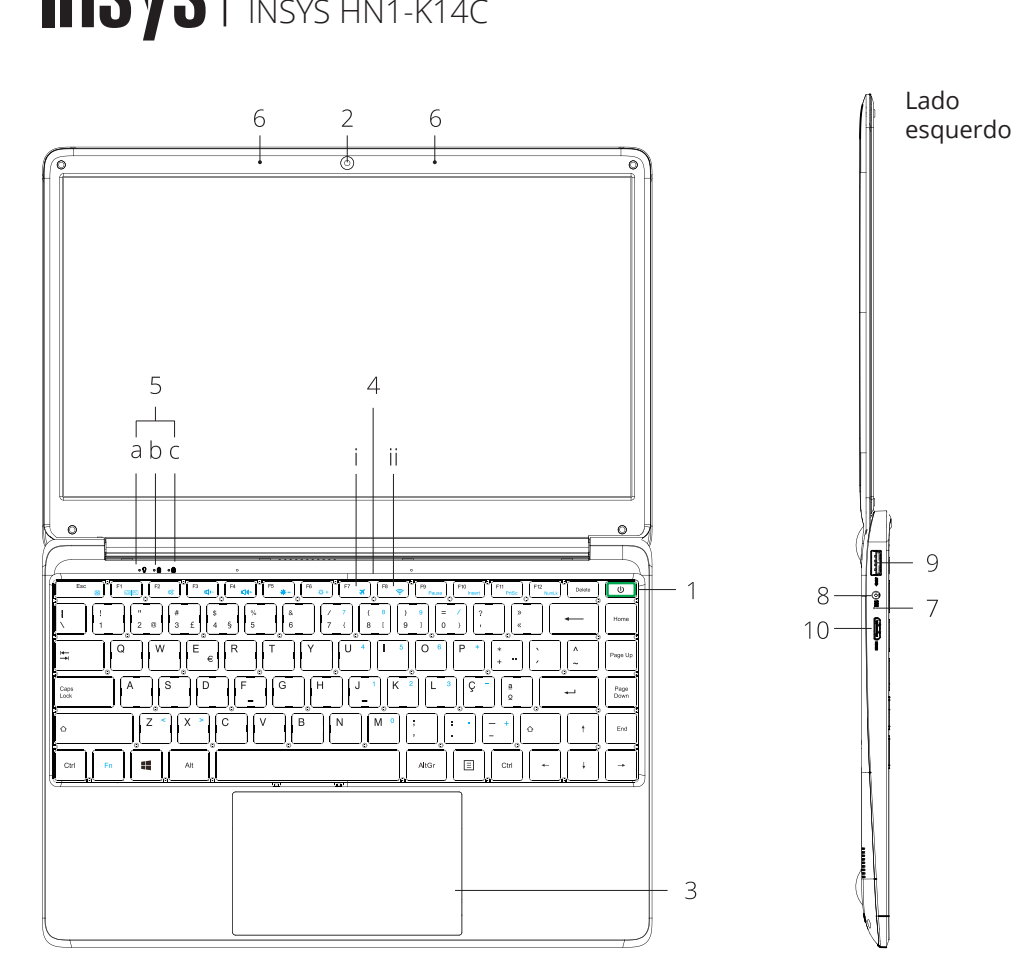

Iniciação Rápida

- 1. Botão para Ligar/Desligar
- 2. Câmara Web
- 3. TouchPad
- 4. Teclado
	- Teclas com funções especiais:
	- i. F7 Modo avião
	- ii. F8 Liga desliga WiFi
- 5. Indicadores LED
- a. Indicador de funcionamento
- b. Indicador CAPS LOCK
- c. Indicador NUM LOCK
- 6. Microfones

7. Indicador de Energia 8. Entrada de alimentação DC IN 19V | 2.1A 9. Porta USB 10. Porta de saída HDMI

Características e Ícones

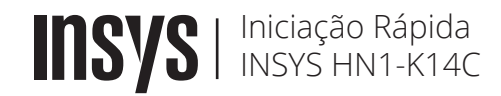

Parte inferior and the contract of the contract of the contract of the contract of the contract of the contract of the contract of the contract of the contract of the contract of the contract of the contract of the contrac  $\circ$  $\circledcirc$  $\circ$  $\alpha$ 

11. Entrada para auscultadores/microfone

- 12. Porta Universal Serial Bus
- 13. Ranhura para Suportes de memória
- 14. Colunas estéreo
- 15. Ranhura para cartões SIM
- a. Como introduzir cartão SIM
- 16. Kensington lock

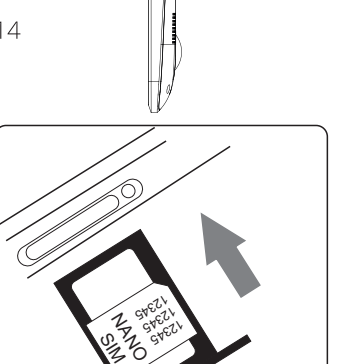

Características e Ícones

direito

16

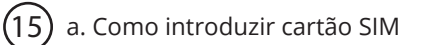

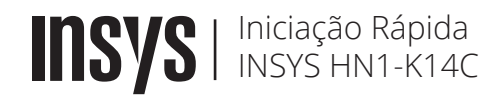

## Ligar a alimentação eléctrica

- 1. Ligue o transformador de alimentação AC a uma tomada de parede.
- 2. Ligue a ficha de saída DC ao seu computador.
- 3. Deixe carregar a bateria totalmente antes de ligar o computador. O indicador de Energia desliga-se quando completamente carregado.

# $(1)$

Características e Ícones

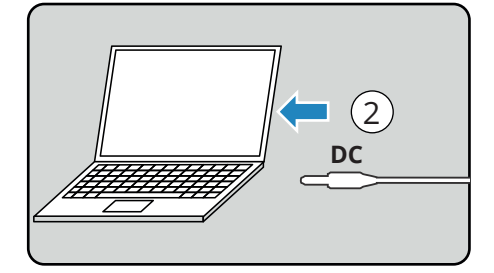

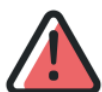

.

A utilização de um adaptador de alimentação de AC desadequado pode danificar o computador. A INSYS não assume qualquer responsabilidade por qualquer dano causado nessas circunstâncias

### Ligar o computador

1. Abra o painel do ecrã. 2. Prima o botão para Ligar/Desligar.

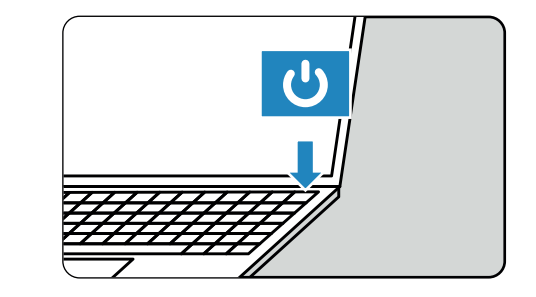

 $2\overline{ }$  3